## **Splitting a batch**

```
*
```
- From the **Item** menu choose **Show items** to find the item to be split
- Enter the start of the item name and click **Find**
- Once the **Item details** window is displayed, choose **Stock** from the side bar list.

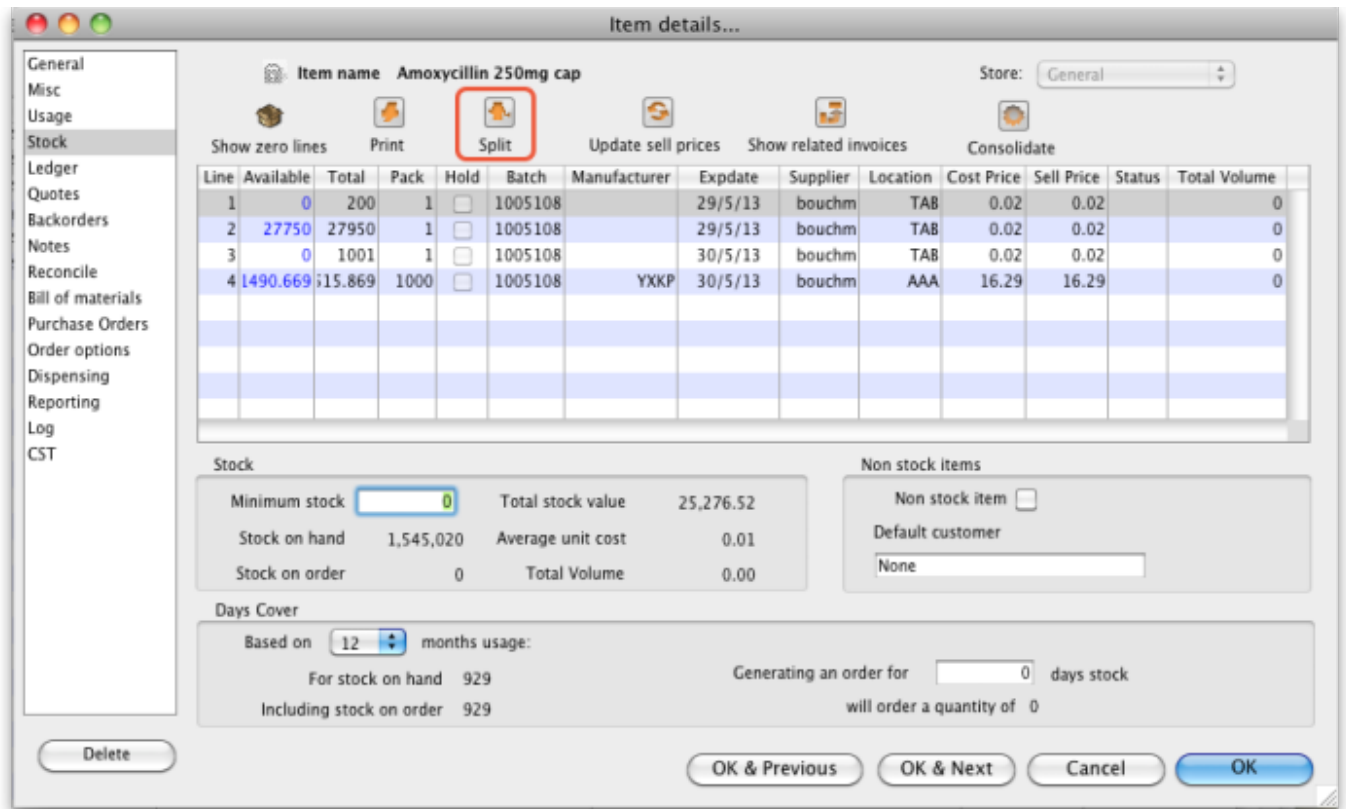

## **Split a batch**

The Split Batch feature of mSupply provides us with the ability to break down stock into small pack sizes, consolidate to larger pack size or move the location of a batch or part of a batch.

Click on the line you want to split, then click **Split**

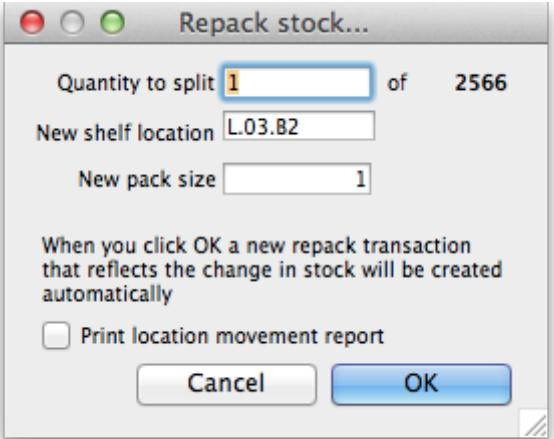

- Now we will move half of our stock to a different location
- Enter:
	- In field **quantity to split** to move/split (if you're repacking the whole lot, then enter the total quantity)
	- $\circ$  The new location (leave it alone if you're not changing the location)
	- $\circ$  The new pack size.
	- Click **OK**
- You can use the split command to perform these actions:
	- Change the location of a batch
	- Repack some of a batch
	- Change the pack size of a batch

## **Produce a Movement report**

- mSupply provides the feature of producing a 'Movement report' for stock that is split.
- Once you have entered the details of your split/new stock location, click on the checkbox labelled **Print Location Movement report** and click button **OK**.

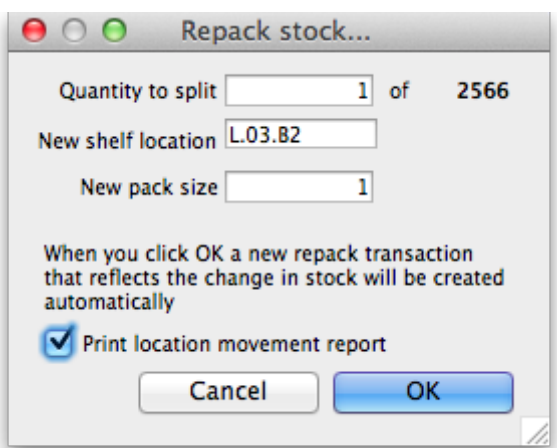

• The following report is displayed.

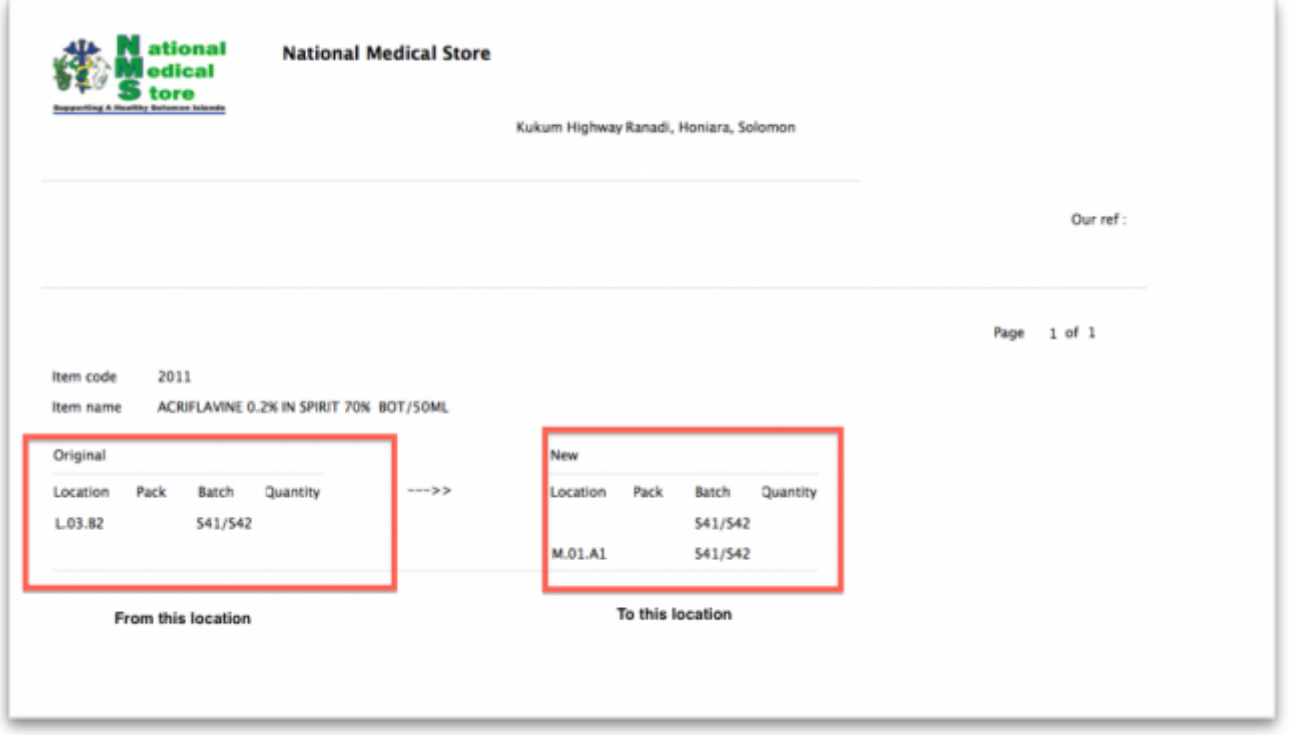

Note that in this report the orginal and new locations are clearly identified so a printed version of this report can be easily referred to in the warehouse.

Previous: [Show items with stock](https://docs.msupply.org.nz/items:showing_batches) Next: [Stocktakes](https://docs.msupply.org.nz/items:stocktakes)

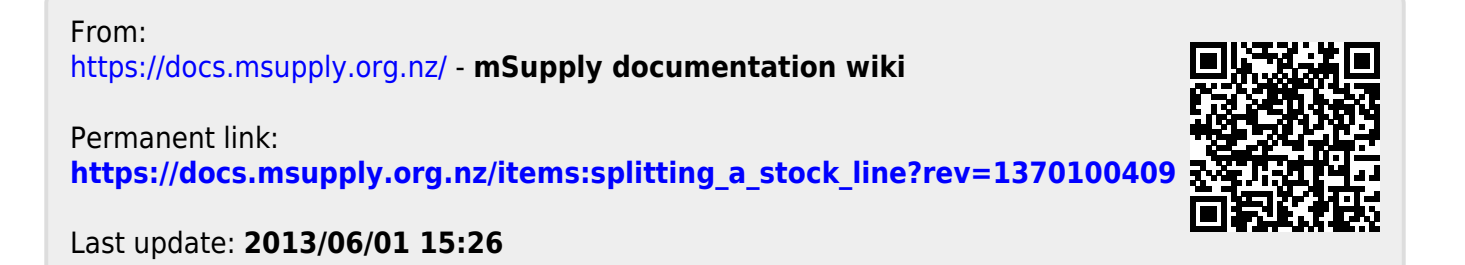